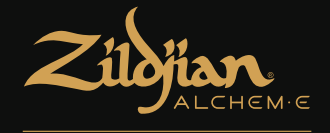

# **E-VAULT**

# 电子鼓音源器 快速入门指南

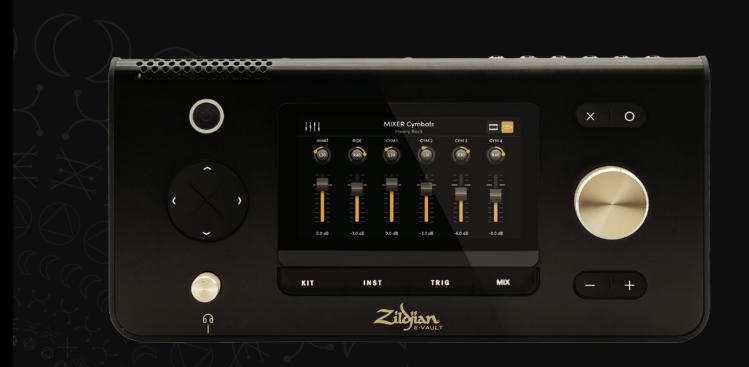

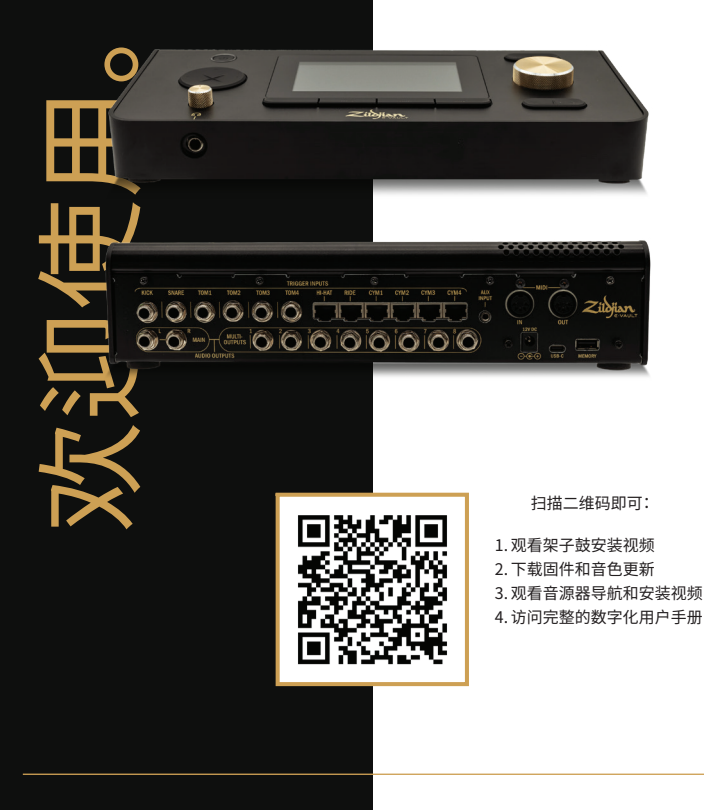

# 目录

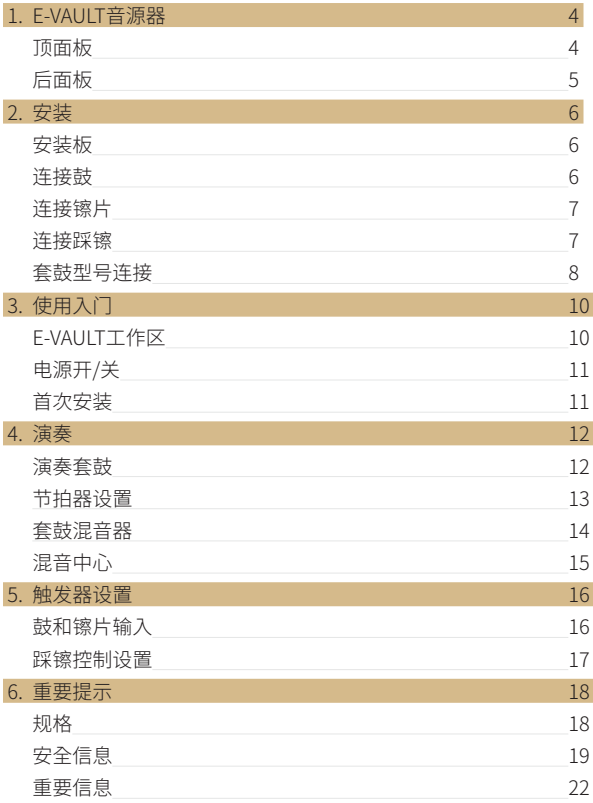

# 1. E-VAULT音源器

**顶面板**

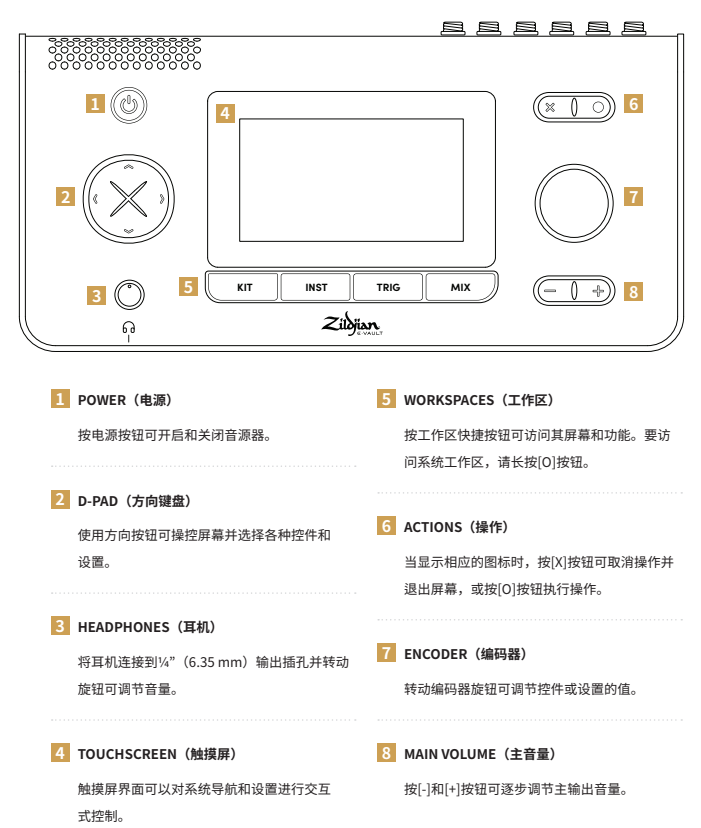

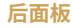

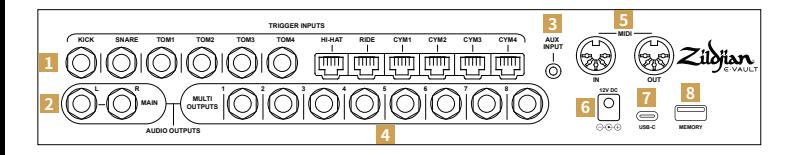

将鼓和镲片的触发输出连接到音源器上 相应的触发输入。使用附带的¼"(6.35 mm)TRS插孔电缆连接鼓。使用附带 的RJ45电缆连接镲片。

#### **2 MAIN OUTPUT** (主输出)

**1 TRIGGER INPUTS (触发输入)** 

使用1/4" TRS插孔电缆(未附带)将主 左右平衡输出连接到混音器、鼓放大器 或音频接口。也可以使用非平衡式TS 插孔电缆。

#### **3 AUX INPUT(辅助输入)**

使用<sup>y</sup> (3.5 mm) TRS迷你插孔电缆 (未附带)连接立体声音源。辅助输入 专为输出线电平信号的音乐播放器和音 频设备而设计。

### **4 MULTI OUTPUTS(多路输出)**

该音源器的多路输出矩阵将来自乐器 和音源组的音频路由至8个平衡式¼" TRS输出。将这些输出连接到混音器或 音频接口。

### **5 MIDI IN | OUT(MIDI输入/输出)** 使用5针DIN电缆(未附

带)连接外部MIDI设备。

**6 DC IN(直流输入)**

连接附带的交流适配器。

#### **7 USB-C**

使用USB-C电缆(未附带)将音源器连接到 计算机。Zildjian E-VAULT是一款符合类兼容 性标准的音频设备,支持多通道音频和MIDI 数据传输。

#### **8 MEMORY(存储器)**

连接附带的USB闪存盘可执行系统更新和备 份。闪存盘必须先格式化方可使用。

#### **格式化闪存盘**

- 1. 在SYSTEM (系统)工作区菜单中,访问 System Settings(系统设置)屏幕。
- 2. 选择Format (格式化) 选项卡。
- 3. 将闪存盘插入MEMORY(存储器)插槽。
- 4. 按"Format USB Memory"(格式化USB存 储器)按钮。

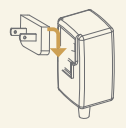

#### **关于电源适配器**

附带的交流电源适配器可在全球范围内使用。

连接与您所在国家/地区电源插座类型兼容的附带插头。

为了保证操作安全,请仅使用附带的交流电源适配器和插头。

# 2. 安装

# **安装板**

### **将板固定到底面板上**

提供的安装板用于将音源器安装到兼容的鼓 架或鼓托上。

- 1. 将安装板对准音源器底面板上的螺孔和 导轨。
- 2. 使用附带的M5-10mm螺丝连接安装板。

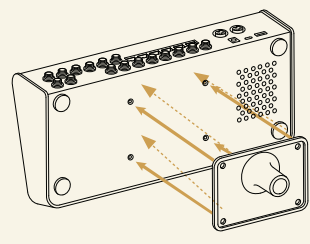

如图所示连接板

# **连接鼓**

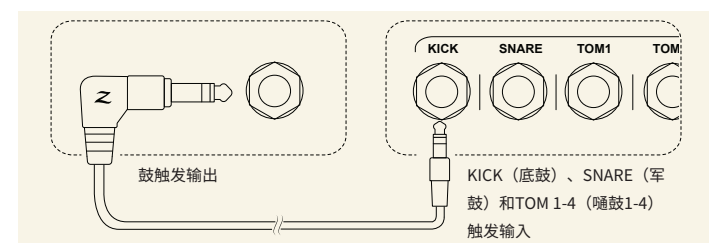

如图所示,使用附带的¼"(6.35 mm)TRS插孔电缆连接鼓。

- 1. 将鼓触发输出连接到音源器后面板上相应的触发输入(KICK [底鼓]、 SNARE [军鼓]和TOM 1-4 [嗵鼓1-4])。
- 2. 将电缆的直角端连接到鼓触发输出,将直端连接到插孔输入。
- 3. 使用提供的电缆扎带固定电缆。

# **连接镲片**

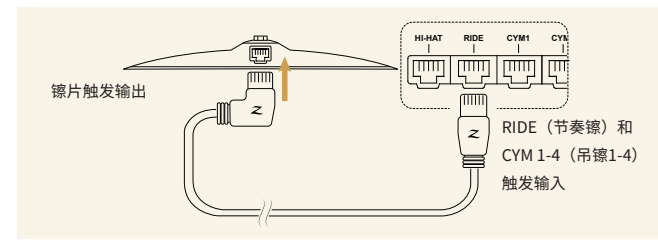

如图所示,使用附带的RJ45电缆连接镲片。

- 1. 将镲片连接到音源器后面板上相应的触发输入(RIDE [节奏镲]、CYM 1-4 [吊镲1-4])。
- 2. 将电缆的直角端连接到镲片,将直端连接到音源器输入。
- 3. 使用提供的电缆扎带固定电缆。

# 몕 **HI-HAT RIDE CYM1 CYM2** تستا لتستا يستا 踩镲触发输出 踩镲触发输入

- 1. 如需连接踩镲,请将直通对直通RJ45电缆向上穿过底镲上的电缆导管, 并将其连接到顶镲上的端子。将另一端连接到音源器后面板上的HI-HAT( 踩镲)触发输入,如图所示。
- 2. 用电缆扎带固定电缆。

# **连接踩镲**

# **套鼓型号连接**

使用参考表作为指南,将所用套鼓型号的鼓和镲片连接到E-VAULT音源器 的触发输入。

## **ALCHEM-E极致金级**

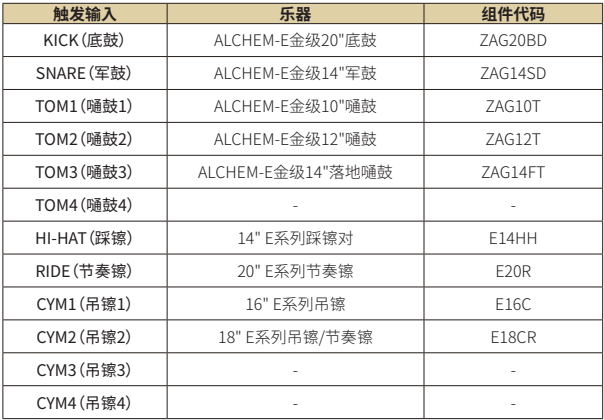

您可以通过空闲输入使用ALCHEM-E系列的其他鼓和镲片来扩展您的套鼓。

# **ALCHEM-E金级**

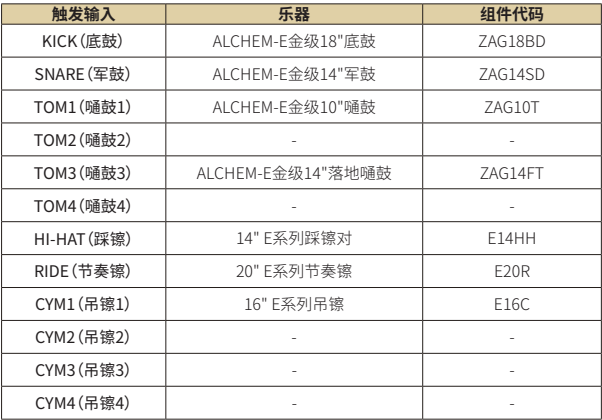

# **ALCHEM-E极致铜级**

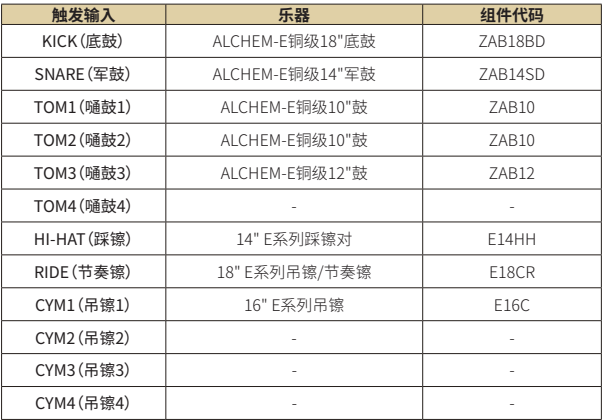

# 3. 使用入门

# **E-VAULT工作区**

Zildjian E-VAULT系统有五个工作区,可通过快捷按钮即时访问。可通过这 些快捷按钮快速导航到任何系统屏幕和功能。

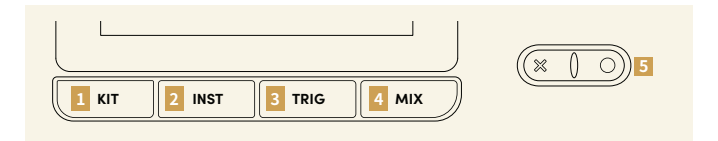

### **1 套鼓工作区**

按**KIT**(套鼓)按钮可打开Kit Play(套鼓演奏)屏幕。在套鼓工作区中,用户可以选择、演奏 和编辑套鼓。可从Kit Workspace Menu(套鼓工作区菜单)访问用于管理套鼓数据的屏幕功能。

### **2 乐器工作区**

按**INST**(乐器)按钮可打开Instrument Selection(乐器选择)屏幕。在乐器工作区中,用户 可以选择要试奏和编辑的乐器。可通过Instrument Workspace Menu(乐器工作区菜单)访问 用于管理乐器数据的屏幕功能。

## **3 触发器工作区**

按TRIG (触发器)按钮可打开Drum - Cymbal Trigger settings (鼓 - 镲片触发器设置)屏幕。 触发器设置由E-VAULT存储为**触发器配置文件**。可通过菜单屏幕访问触发器配置文件管理功能。

### **4 混音工作区**

按**MIX**(混音器)按钮可打开Kit Mixer(套鼓混音器)屏幕。在Mix Hub(混音中心)屏幕中, 调整输入、输出电平并设置路由。可通过Mix Workspace Menu(混音工作区菜单)访问用于多 路输出路由和FX的屏幕。

## **5 系统工作区**

长按**[O]**按钮可打开System Workspace Menu(系统工作区菜单)。用户可通过此菜单访问用 于管理系统设置、MIDI设置、音色数据和更新的屏幕。

请参阅*E-VAULT*用户手册,查看有关使用工作区屏幕和功能的详细说明。

### **电源开/关**

### **开启电源**

- 1. 降低所连接的放大器和扬声器的音量。
- 2. 长按电源按钮给音源器加电。音源器LED亮起时松开按钮。
- 3. 将显示Zildjian E-VAULT徽标以确认系统正在启动。

如果在启动过程中演奏了鼓或镲片,则会显示一则消息。此时不应演奏鼓或 镲片,因为系统正在执行一系列校准和检查。

### **关闭电源**

- 1. 降低所连接的放大器和扬声器的音量。
- 2. 长按电源按钮几秒钟,当Zildjian E-VAULT徽标显示时松开。

系统关机时,请勿断开交流适配器来关闭电源。务必按电源按钮来关闭音 源器。

## **首次设置**

#### **选择套鼓型号并初始化触发器配置文件设置**

音源器首次启动时将显示E-VAULT Setup(E-VAULT设置)屏幕。按照屏幕上 的说明选择所用套鼓型号并初始化默认触发器配置文件设置。

1. 选择与您的ALCHEM-E套鼓型号匹配的选项:

Gold EX (极致金级)、Gold (金级) 或Bronze EX (极致铜级)。 按"Continue"(继续)。

2. 选择最接近您的动态演奏风格的触发器设置选项: Light (柔和) 、Medium(适中)或Heavy(强力)。按"Finish"(完成)。

该过程完成后,将显示Kit Play(套鼓演奏)屏幕。

要加载不同的触发器配置文件,请访问Trigger Workspace Menu(触发器 工作区菜单)屏幕,并选择"Set Trigger Profile"(设置触发器配置文件)。

# 4. 演奏

### **演奏套鼓**

按**KIT**(套鼓)按钮可显示Kit Play(套鼓演奏)屏幕。选择套鼓、播放节拍器 并访问其他套鼓工作区屏幕。

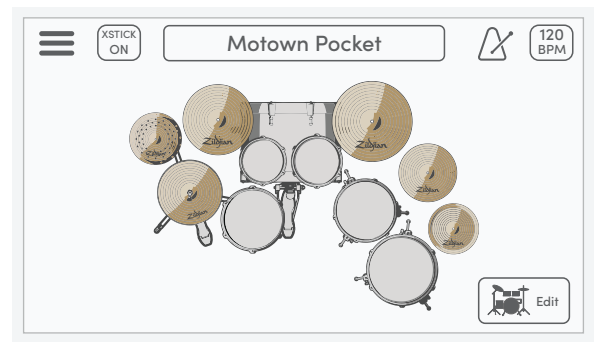

#### **Menu(菜单)\***

按菜单图标可打开Kit Workspace Menu (套鼓工作区菜单)屏幕。

#### **XSTICK(交叉鼓棒)**

按XSTICK(交叉鼓棒)按钮可打开和关闭军鼓的交叉鼓棒。

#### **Kit Selection(套鼓选择)**

使用编码器选择套鼓。按方框可打开Select Kit(选择套鼓)屏幕。

#### **Metronome(节拍器)**

按节拍器图标可播放和停止节拍器。

#### **BPM | Settings(设置)选项卡**

该框显示节拍器BPM。按它可打开Settings(设置)选项卡。

#### **Kit View(套鼓视图)\***

套鼓视图模式可直观显示套鼓乐器分配和演奏输入。

#### **Kit Edit(套鼓编辑)\***

按Edit(编辑)按钮可打开Edit Kit(编辑套鼓)屏幕。

# **节拍器设置**

如需调整节拍器,请按Kit Play(套鼓演奏)屏幕上的BPM框来显示屏幕的设 置选项卡。Metronome settings(节拍器设置)选项卡默认处于选定状态。

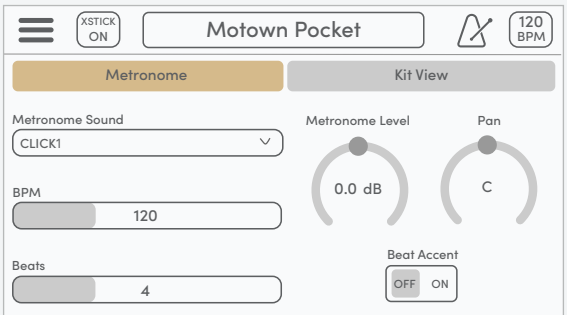

#### **Metronome Sound(节拍器音色)**

打开下拉列表以在不同的节拍器声音之间进行选择。

#### **BPM**

控制节拍器的拍子。设置范围为40至300 bpm。

#### **Beats(节拍)**

设置一个小节的节拍数。设置范围为2至16拍。

#### **Metronome Level(节拍器音量)**

控制节拍器音量电平。该设置也可在Mix Hub(混音中心)屏幕上进行调节。

#### **Metronome Pan(节拍器声像定位)**

控制节拍器音色的立体声声像位置。

#### **Beat Accent(节拍重音)**

当设置为ON(开)时,小节的第一节拍将播放不同的音色。

\*请参阅*E-VAULT*用户手册,查看有关这些功能的详细说明。

# **套鼓混音器**

按**MIX**(混音器)按钮可打开套鼓混音器。12个混音器通道分为鼓和镲片两 组。按Drum-Cymbal Selector(鼓-镲片选择器)可在混音器组视图之间 切换。

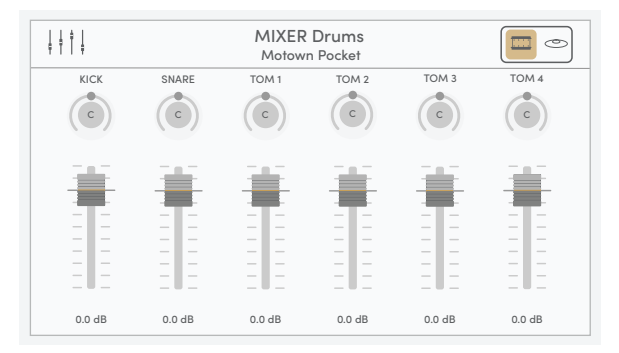

#### **Mix Hub(混音中心)**

按混音器图标可打开Mix Hub(混音中心)屏幕。

#### **Mixer Information(混音器信息)**

显示当前显示的混音器组及当前选择的套鼓。

#### **Drum-Cymbal Selector(鼓-镲片选择器)**

按它可在MIXER Drums(鼓混音器)和MIXER Cymbals(镲片混音器)组视图之间切换。

#### **Pan Controls(声像定位控制)**

选择旋钮并调整每个鼓和镲片的立体声声像位置。设置范围为L63 ~ 中心 ~ R63。

#### **Volume Controls(音量控制)**

选择推子旋钮并调节每个鼓和镲片的音量电平。设置范围为-99.9 dB至+10.0 dB。

**提示**:在混音器屏幕上,请尝试使用D-PAD(方向键盘)选择声像定位旋钮或 音量推子,然后转动编码器来设置值。

# **MIX HUB(混音中心)**

Mix Hub(混音中心)屏幕具有用于各种输入和输出通道的混音控件。FX设 置和其他混音工作区功能可通过混音中心访问。

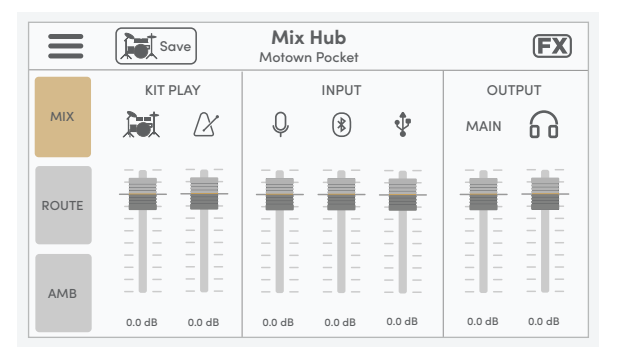

#### **Menu(菜单)\***

按菜单图标可打开Mix Workspace Menu (混音器工作区菜单)屏幕。

#### **Save Kit(保存套鼓)**

按此按钮可保存当前套鼓的套鼓混音器设置。

#### **FX\***

按FX图标可打开FX屏幕。

#### **MIX(混音器)| KIT PLAY Controls(套鼓演奏控件)**

这些推子控制套鼓音量电平和节拍器音量电平。

#### **MIX(混音器)| INPUT Controls(输入控件)**

这些推子控制立体声音源的输入音量电平:AUX INPUT(辅助输入)、Bluetooth(蓝牙)和USB-IN(USB输入)。

#### **MIX(混音器)| OUTPUT Controls(输出控件)**

这些推子控制MAIN OUTPUT(主输出)音量电平和耳机电平。

\*请参阅*E-VAULT*用户手册,查看更多说明。

# 5. 触发器设置

# **鼓和镲片输入**

### 按**TRIG**(触发器)按钮可打开Drum Trigger(鼓触发器)和Cymbal Trigger(镲片触发器)屏幕。按Drum-Cymbal Selector(鼓-镲片选择器)可 切换屏幕并显示用于选择输入的相应按钮。

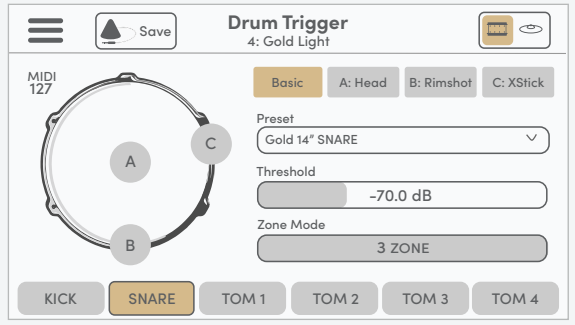

#### **Menu(菜单)\***

按菜单图标可打开Trigger Workspace Menu (触发器工作区菜单)屏幕。

#### **Trigger Information(触发器信息)**

显示当前触发器设置屏幕和选定的触发器配置文件。

#### **Drum-Cymbal Selector(鼓-镲片选择器)**

按它可在Drum Trigger(鼓触发器)和Cymbal Trigger(镲片触发器)屏幕之间切换。

#### **Save Trigger Profile(保存触发器配置文件)\***

按它可将所有触发器设置保存到选定的触发器配置文件。

#### **Trigger Input Indicator(触发输入指示器)**

这些图形指示器可直观显示所选输入的分区触发。

#### **Trigger Setting Tabs(触发器设置选项卡)\***

各个选项卡包含所选输入的触发器设置。

## **踩镲控制设置**

如需设置E系列踩镲,请访问Cymbal Trigger(镲片触发器)屏幕并按HH CTRL(踩镲控制)按钮。Set(设置)选项卡显示用于设置开闭控制功能的三 个步骤按钮。

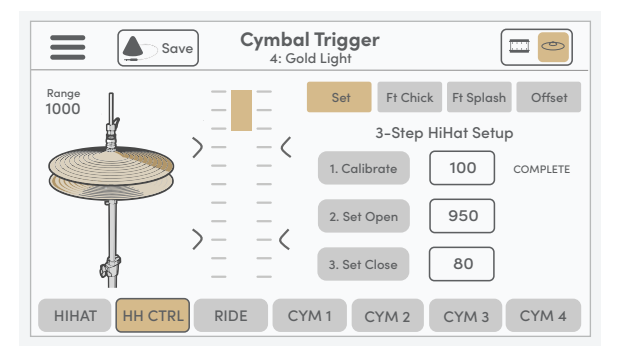

比例尺图形和**Range**(范围)值指示踩镲的顶镲相对于底镲的当前位置。如需设置开闭控制功能,请按照下 面所示的每个步骤的说明进行操作。

#### **第1步:校准**

解锁踩镲离合器,让顶镲落在底镲上。按[1. Calibrate](1. 校准)按钮设置校准点。

#### **第2步:设置开点**

将顶镲提升至所需高度并锁定踩镲离合器。您应该会看到指示器栏和范围值开始变化。按 [2. Set Open](2. 设置开点)按钮。开点值设置完毕并显示在刻度上。

#### **第3步:设置闭点**

靠脚部的自然压力使踩镲闭合。按[3. Set Close](3. 设置闭点)(当范围值低于校准值时)并设置开 点值。闭点值设置完毕并显示在刻度上。

必要时每个步骤都可以独立执行。一个步骤正确完成时,系统会显示消息"COMPLETE"(完成)。当设置了 无效值(INV)时,将显示指示消息"RETRY"(重试)。

\*请参阅*E-VAULT*用户手册,查看更多说明。

# 6. 重要提示

# **规格**

本产品的规格和外观可能因改进而变更,恕不另行通知。

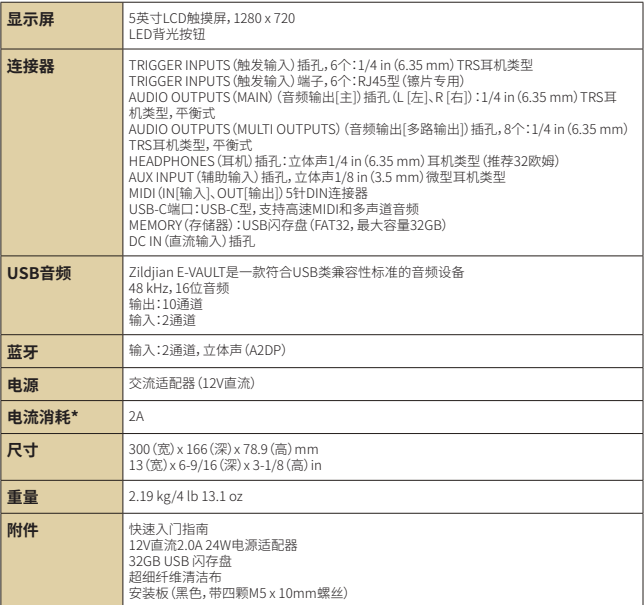

\*平均电流消耗约为1.6A

**关于E-VAULT系统更新**:扫描本指南正面的二维码并导航至支持和下载区域。请参阅 *E-VAULT*用户手册,查看有关安装固件和音色更新的完整说明。

**安全信息**

## **重要的安全说明和警告。**

请详阅后再使用设备。请务必遵循所有说明和警告,否则可能会导致人身伤害和/或财产 损失。请保留这些说明以备日后参考。

### **关于警告和警示**

**关于符号**

| 警告<br>表示可能导致死亡或重伤的危险<br>v.<br>ā   | "警示":提醒您注意警示点<br>$\bullet$  |
|-----------------------------------|-----------------------------|
| 表示可能导致人身伤害或财<br>警示<br>š<br>产损失的危险 | "请勿……": 表示禁止的行为             |
|                                   | Ω<br>"您必须……":表示必须完成的行为<br>۰ |

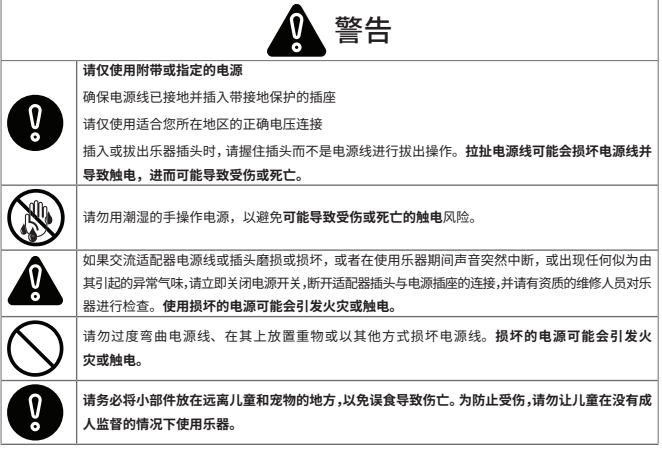

# **安全信息(续)**

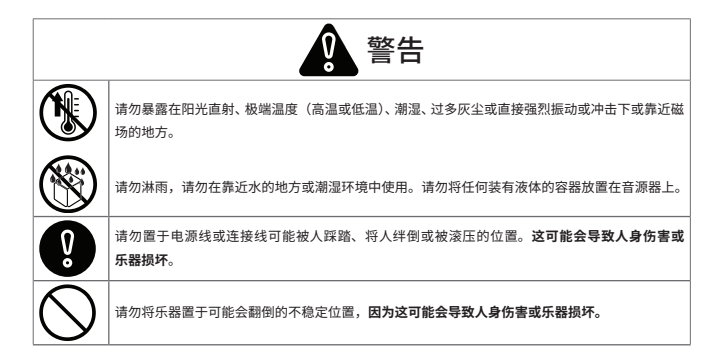

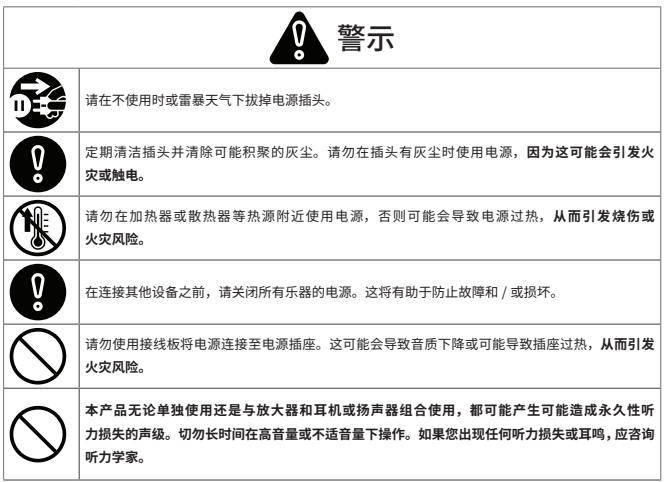

# **安全信息(续)**

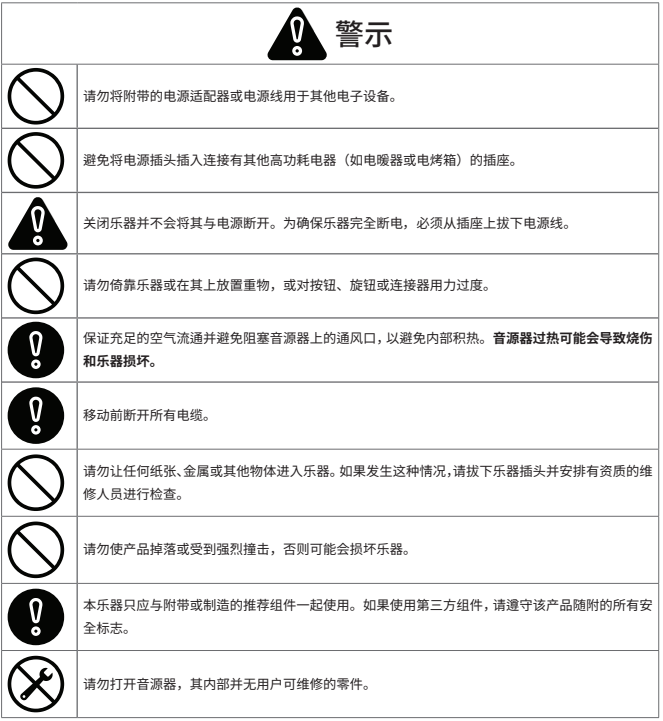

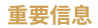

#### **防止数据损失**

- 音源器中存储的数据可能因设备故障、错误操作或其他原因而损失。创建定期备份可 以保护您免受任何数据损失。
- Zildjian对任何数据损失不承担任何责任。

#### **包装处置**

• 在处置乐器的运输包装时,您必须遵守当地的废物处置法规。

#### **连接和使用USB闪存盘**

- 将USB闪存盘插入音源器之前,请释放您身上的所有静电,以免造成损坏
- 请勿在USB闪存盘读取或写入过程中将其拔出。

#### **知识产权**

- 本产品中内容(音色波形数据、风格数据、伴奏模式、乐句数据、音频循环片段和图像 数据)的版权归Zildjian所有。
- Zildjian提供的原始内容及任何后续音色供购买者个人使用,以及用于原创作品的制 作和发行。请勿以任何可能侵犯他人版权的方式使用本乐器。对于因您使用本乐器而 引起的任何第三方版权侵权,Zildjian不承担任何责任。
- 附带内容及Zildjian提供的任何后续音色不得以原始或修改后的形式进行提取和 分发。

#### **关于本文档**

• Zildjian E-VAULT电子鼓音源器快速入门指南(ZAQSG):

1.0版

#### **适用于欧盟国家和英国的信息**

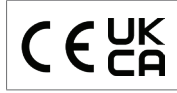

Avedis Zildjian Co. 特此声明, Zildjian ALCHEM-E 系列无线电设备 (ZEV1、 ZABEX、ZAG、ZAGEX)的类型符合指令 2014/53/EU(CE)和 2017 年第 1206 号指 令(UKCA)的要求。欧盟符合性声明的全文可访问以下网址查看:https://zildjian.com/pages/ alchem-e-support

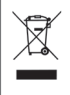

产品上的此符号表示用过的电气和电子设备不应混入一般生活垃圾。正确处置将有助于防止对人类 健康和环境造成潜在负面影响。为了妥善处理、回收和再利用,请联系您当地的办公机构、废物处置服务机 构或您购买产品的商店。

#### **适用于美国的信息**

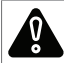

警告:致癌作用和生殖损害 - www.P65Warnings.ca.gov

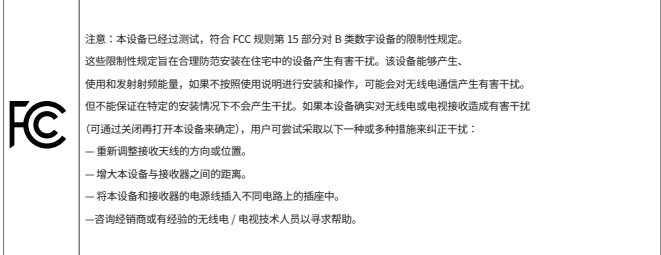

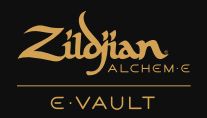

# 身临其境的升华电子体验

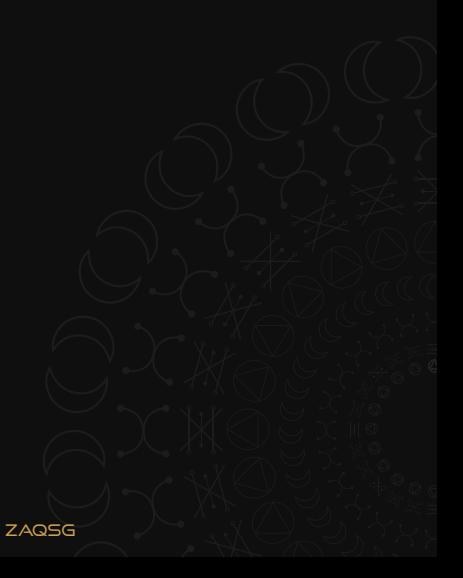